# 日本語表現の機械語命令を用いて CPU の動作原理を学ぶ 高校生向け Web 教材

山崎 亨 中西 通雄 Toru YAMASAKI Michio NAKANISHI 大阪工業大学情報科学部コンピュータ科学科

Department of Computer Science, Faculty of Information Science and Technology, Osaka Institute of Technology Email : naka@is.oit.ac.jp

あらまし:高校の「情報の科学」では,コンピュータの仕組みのところで,機械語命令が CPU で実行さ れる仕組みが扱われている.そこでは,Load/Store といった命令表記の代わりに読み出し/書き込みといっ た日本語表記が使われている.本教材では,学習者が日本語表記を用いた機械語命令を用いて簡単なプロ グラムを作成・実行してみることにより,CPU の動作の仕組みを学習できるようにした. キーワード:コンピュータの仕組み, CPU, 機械語命令, Web 教材

## 1. はじめに

高等学校の教科「情報」の一部の教科書では,CPU の動作原理が扱われている.しかし,教科書の図や 解説だけでは CPU の動作原理を理解しづらい.そこ で,原理の理解を容易にするために,実際に操作し て学んでもらう教材を開発した. 本教材では, Load/Store などの機械語命令を日本語表記で扱える ようにした.

類似研究として,大学生向けのアセンブリ言語の 知識が必要なものや[1],アセンブリ言語を事前に学 習してから利用するものがあるが[2],これらは初学 者にとって難しいので,高校での教育には適さない.

#### 2. Web 教材について

Web 画面上で日本語表現の命令を用いてプログラ ムを組み立て,それを実行する過程を通して CPU の 動作原理を学ぶことができる.JavaScript で作成して あるので,本教材のファイル一式を自分のパソコン に置くだけで利用できることが特長である.

#### 2.1 主記憶と CPU アーキテクチャ

主記憶は 1 番地から 10 番地を命令部,11 番地か ら 15 番地をデータ部とする.CPU にはプログラム カウンタと4つのレジスタを設けた.また、扱える データは 10 進整数のみとし,その数値範囲は JavaScript で扱える整数とした.

命令セットは「読み出し命令」,「加算命令」,「減 算命令」,「書き込み命令」,「非ゼロ分岐命令」,「正 分岐命令」,「負分岐命令」,「終了処理」で構成した. 教科書以上に学びたい生徒のために,乗除の計算を 実現できるように最低限の分岐命令を追加した.

#### 2.2 Web 教材の使用方法

学習者は画面上の命令セットから命令を選択する (図 1).各命令の左上部分の名前をクリックすると, 処理の詳細が表示される.それぞれの日本語命令文 の最後にある「主記憶にセット」ボタンをクリック することで,命令が主記憶の空き番地に順次格納さ れる.必要な命令をセットした後に,命令列(プロ

グラム)の実行を終了させるための終了処理をセッ トし,すべての命令のセットが完了する.これで主 記憶の内容を実行することができるようになる.デ ータ部である 11 番地から 15 番地の初期値は変更可 能であるが,終了処理を主記憶にセットした後は, 数値の変更はできない.

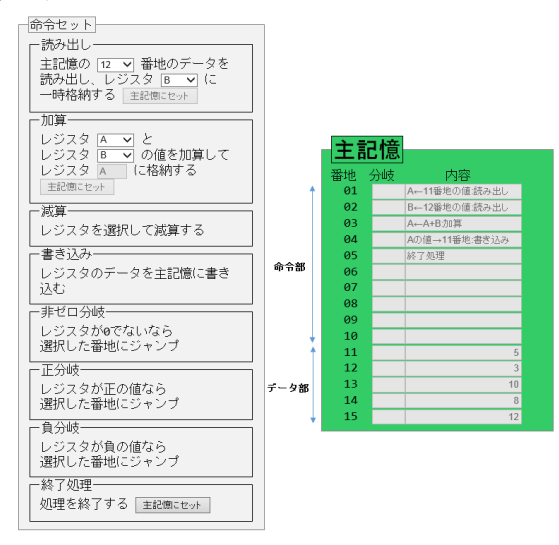

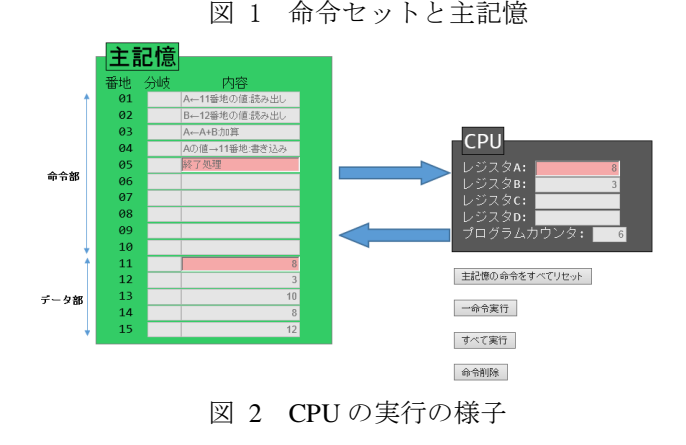

図 2 の右下の「一命令実行」または「すべて実行」 ボタンをクリックし,主記憶の命令を実行させる. 一命令実行では一回クリックするたびに命令がひと つ実行される.読み出されたデータや加算されたデ ータなどは色つきで表示され,実行の様子を観察す ることができる.終了処理実行後,もういちど一命 令実行ボタンをクリックすることで,プログラムカ ウンタ,レジスタの値,主記憶のデータ部の値が, 命令実行前の状態に戻り,再度初めから動作を確認 することができる.

条件分岐命令を使用することで、「1から50まで の奇数の和を計算させる」といった表1のようなプ ログラムも作成・実行できる.

表 1 分岐命令を利用したプログラム

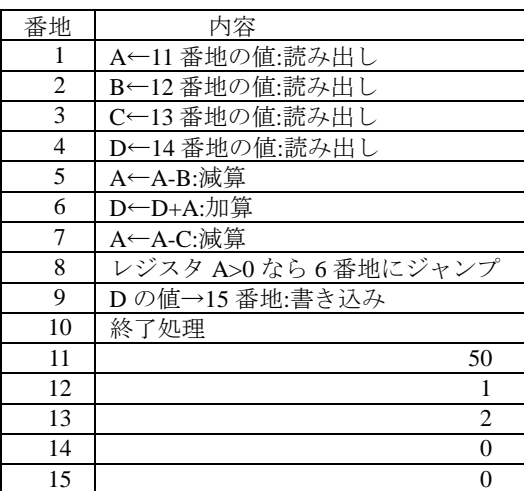

#### 3. 評価

## 3.1 評価方法

4 人の高校生と 1 人の専門学校生に本教材を利用 してもらい,さらに利用前と利用後にアンケートと テストを行った. 評価の手順を表1に示す. 手順 1 では,教科書を用いて用語の解説を行い,学習者が 教科書を読んで理解できない部分を説明した.手順 4 の本教材を利用した演習では,9 問の演習問題を Web 教材で解いてもらい, CPU の動作原理を学ん でもらった.

| 実施手順 | 内容         | 時間             |
|------|------------|----------------|
|      | 教科書を利用した解説 | 10分            |
|      | 利用前テスト     | 10分            |
|      | 利用前アンケート   | 5 <sup>分</sup> |
|      | 本教材を利用した演習 | 25分            |
|      | 利用後テスト     | 10分            |
|      | 利用後アンケート   | 5 <sup>分</sup> |

表 2 評価の手順

## 3.2 評価結果

利用前後のテスト(8 点満点)の平均点を図 3 に, 利用前後共通アンケート結果を図 4 に,教材に関す るアンケートを図 5 にそれぞれ示す.

図3より、CPUの原理についての理解が深まって いることが確認できた.さらに図 4 からコンピュー タの基本動作における興味・関心を確認でき,図 5 より,本教材と教科書を一緒に利用することで理解 が深まることも確認できた.

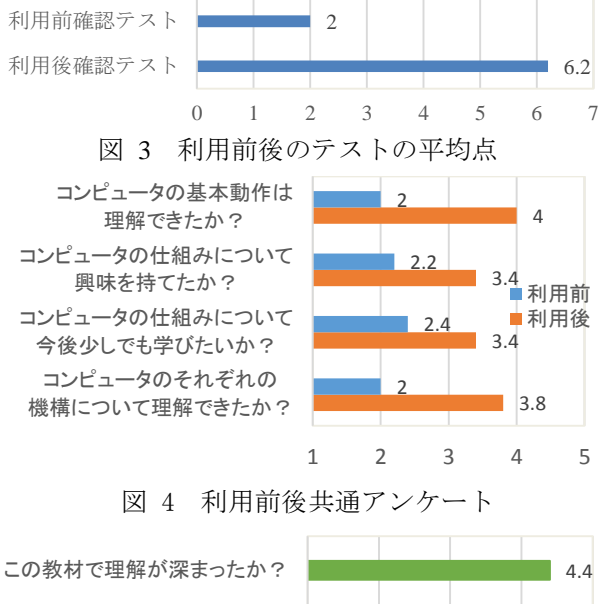

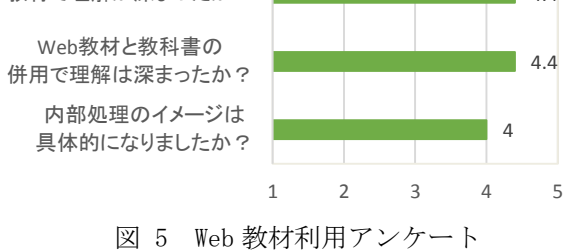

## 4. 今後の課題

以下の 3 点が今後の課題である.

- データフローのアニメーション化 実行箇所を強調表示しているので,データの流れ はこれでも見ることができるが,さらにアニメー ションで表示すれば,直感的で分かりやすくなる. この機能は jQuery を用いれば実装できる.
- 命令の削除・更新・挿入 現時点での削除操作では,主記憶にセットした命 令列を下から順に削除するのみである.命令列の 途中の命令の削除,命令の挿入,命令内容の更新 をできるようにすれば,プログラムを作成しやす くなる.
- 主記憶の番地の拡張

主記憶の命令とデータの領域の区別をなくし、さ らに扱える番地を拡張することで,自由度が向上 する.

#### 参考文献

- [1] 今井慈郎,金子敬一,中川正樹:"計算機アーキテクチ ャ教育用ビジュアルシミュレータの組み込みメイル機 能",情報処理学会論文誌, Vol.48, No.8, pp.2748-2758 (2007)
- [2] 金伊悦,安井浩之,吉野邦生:"漢字アセンブリ言語を 用いた情報教育",情報処理学会第 74 回全国大会, pp.807-808 (2012)